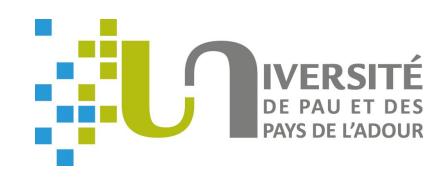

Ce guide a pour but de donner quelques pistes sur la manière de rendre accessible au plus grand nombre d'étudiants les ressources pédagogiques diffusées à l'université.

> **UNIVERSITE DE PAU ET DES PAYS DE L'ADOUR** Pôle Ingénierie Pédagogique

> > [ingepeda@univ-pau.fr](mailto:ingepeda@univ-pau.fr)

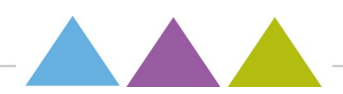

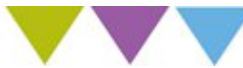

# **Sommaire :**

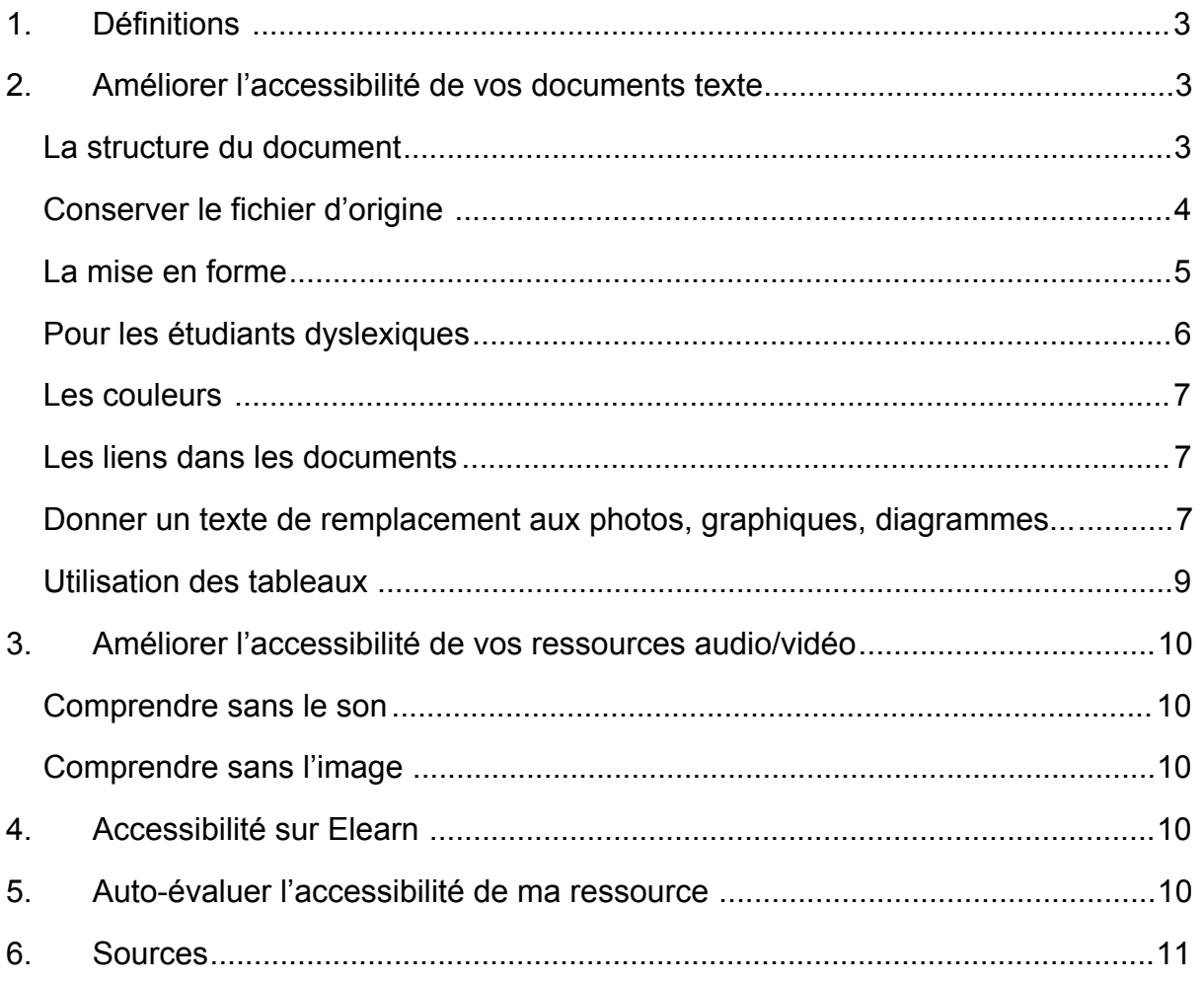

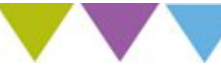

# <span id="page-2-0"></span>**1. Définitions**

Il existe plusieurs définitions pour l'accessibilité :

- *–* Définition 1 : « L'accessibilité du Web signifie que les personnes en situation de handicap peuvent utiliser le Web. Plus précisément, qu'elles peuvent **percevoir**, **comprendre**, **naviguer** et **interagir** avec le Web, et qu'elles peuvent **contribuer** sur le Web. L'accessibilité du Web bénéficie aussi à d'autres, notamment les personnes âgées dont les capacités changent avec l'âge. »
- Définition 2 : L'accessibilité numérique en général et l'accessibilité du web en particulier signifie que les sites web, les outils et les technologies sont conçus, développés et maintenus pour que les personnes handicapées puissent les utiliser.
- Définition 3 : L'accessibilité numérique c'est l'accès aux produits, services et aux environnements numériques sans blocages, sans entrave, sans obstacle.

[Exemples de mise en situation d'inaccessibilité sur le site d'Atalan](https://www.atalan.fr/agissons/fr/index.html)

# <span id="page-2-1"></span>**2. Améliorer l'accessibilité de vos documents texte**

#### <span id="page-2-2"></span>**La structure du document**

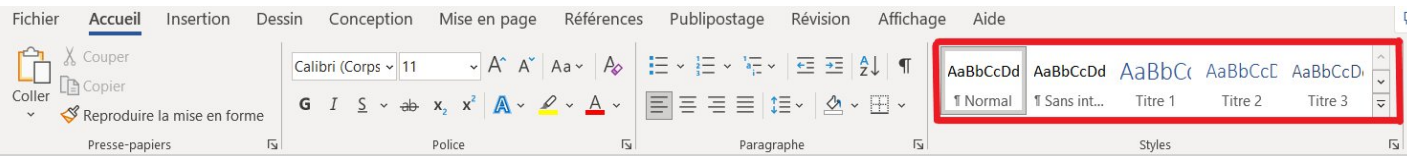

La lecture par voix de synthèse est régulièrement utilisée par certaines personnes en situation d'handicap. C'est pour cela que tout document numérique doit être structuré de manière claire. En effet, utiliser des styles pour les titres permet de mieux structurer le document visuellement et apporte assez d'information pour que le logiciel de lecture de synthèse puisse être précis lors de la lecture et donc permettre au lecteur de suivre plus facilement le déroulé du document. Le lecteur n'ayant pas accès aux couleurs et à la taille du titre afin de reconnaître son niveau dans la structure du document, l'utilisation de ces styles lui indiquera le niveau des différents titres.

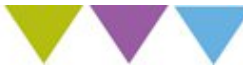

Pour faciliter la recherche d'information dans un document long, un sommaire peut être proposé. Cela permet de pouvoir cibler les parties souhaitées et d'y accéder plus facilement. Dans le cas de l'utilisation d'un logiciel de synthèse vocale, cela permet de cibler l'écoute du document.

Lorsque les styles de titre sont utilisés, le sommaire peut se créer de manière automatique.

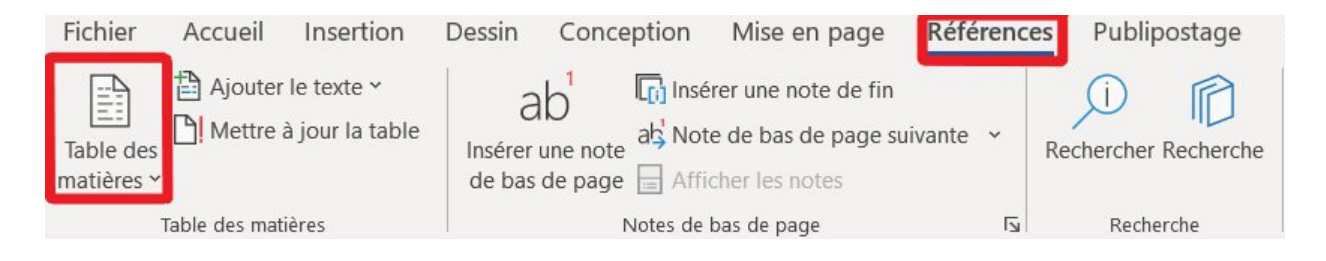

Utilisez des listes à puces et listes numérotées (pas de tirets insérés manuellement).

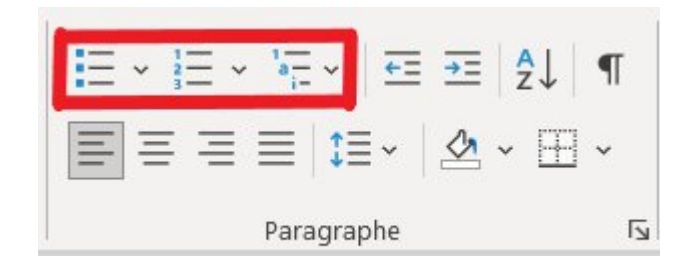

#### <span id="page-3-0"></span>**Conserver le fichier d'origine**

Les documents ou ressources pédagogiques réalisés avec un logiciel de traitement de texte sont souvent convertis en document PDF. Cela permet de rendre le fichier moins lourd, d'être ouvert par tous et diminue les possibilités de modification du document.

Cependant, plus on cherche à verrouiller un document pour interdire sa modification, moins le document aura de chance de pouvoir être lu par un logiciel de lecture de synthèse vocale.

En activant la protection du document celui-ci devient de ce fait moins « accessible ». En effet dans cette situation, les logiciels de synthèse vocale ne peuvent pas accéder au texte. Il semble alors nécessaire de contraindre la possibilité de modification. Pour cela il est conseillé de toujours conserver la version d'origine. Ce document pourra alors être diffusé aux apprenants ne pouvant pas accéder au document verrouillé. Si le document source n'est plus à portée de main, Adobe Reader XI permet d'enregistrer un PDF sous un format texte. La mise en page est perdue, mais il faut savoir qu'alors la ressource numérique peut être lue par un logiciel de synthèse vocale.

Il en va de même pour les documents numérisés à posteriori. Les documents scannés sans reconnaissance optique de caractères sont interprétés par les logiciels de synthèse vocale comme étant des images.

#### <span id="page-4-0"></span>**La mise en forme**

– Il est conseillé d'utiliser des polices lisibles et clairement dessinées comme Verdana, Arial, Calibri, Helvetica ou Trebuchet.

Calibri : Il est conseillé d'utiliser des polices lisibles et clairement dessinées comme Verdana, Arial, Calibri, Helvetica ou Trebuchet.

Arial : Il est conseillé d'utiliser des polices lisibles et clairement dessinées comme Verdana, Arial, Calibri, Helvetica ou Trebuchet.

Trebuchet : Il est conseillé d'utiliser des polices lisibles et clairement dessinées comme Verdana, Arial, Calibri, Helvetica ou Trebuchet.

– Il est préférable d'utiliser une taille minimum de 12 pour les documents et d'une taille 16 minimum pour un diaporama. Il ne faut pas justifier le texte mais aussi limiter les animations pour les transitions de vos diaporamas.

- L'usage de l'italique est réservé aux cas prévus par les règles typographiques, par exemple pour les titres d'œuvres écrites ou artistiques, les revues, journaux et périodiques. Il faut également conserver les accents sur les lettres capitales.
- Il faut éviter les successions de mots tout en majuscules. L'usage du gras est réservé aux titres ou à de rares passages sur lesquels on veut mettre l'accent.

#### <span id="page-5-0"></span>**Pour les étudiants dyslexiques**

Certaines polices de caractère facilitent la lecture aux étudiants dyslexiques ou déficients visuels. Généralement, elles leur permettent de mieux faire la différence entre les lettres comme b, d, p, q et u/n qui sont les plus confondues.

- Préférer les documents tapés aux manuscrits. Éviter aussi de mélanger dans un même document écriture manuscrite et typographiée.
- Utiliser une taille de police plus grosse : 14 voire 16 qui sera utile aussi aux étudiants avec une déficience visuelle.
- Utiliser un interlignage de 1,2 voir de 2.
- Éviter l'italique, préférer le gras, le changement de couleur ou le grossissement pour mettre en évidence.
- Éviter les présentations en colonne.
- Aérer le document.

Les polices de caractères qui conviennent le mieux aux dyslexiques sont généralement sans empattement appelées généralement en informatique « sans sérif ».

Exemple : Arial, Verdana, Comic sans MS, Tahoma ; Century Gothic, Calibri, Lucida sans unicode, Tahoma, Trebuchet MS.

Polices difficiles à lire pour les dyslexiques : Times New Roman, Courier New, Cambria, … et de manière générale toutes les polices « fantaisie ».

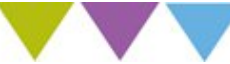

#### <span id="page-6-0"></span>**Les couleurs**

- La couleur ne doit pas être la seule façon de véhiculer de l'information, d'indiquer une action, de solliciter une réponse ou de distinguer un élément.
- Ne pas utiliser la couleur seule, utiliser en même temps le **gras** ou l'*italique*.
- Utiliser une couleur de fond et de police avec un fort contraste.
- Éviter le **rouge**, l'orange et le **vert** dans la même diapositive.
- Utiliser des couleurs bien contrastées, en veillant notamment à ce qu'il y ait un contraste suffisant entre la couleur du texte et la couleur d'arrière-plan.
- Les textes sont plus lisibles lorsqu'ils sont imprimés en noir et blanc.

#### <span id="page-6-1"></span>**Les liens dans les documents**

Même si ce n'est pas systématique, des documents texte peuvent contenir des liens soit internes au document, soit menant vers une page sur Internet.

Un intitulé explicite doit être prévu pour chaque lien. C'est-à-dire que la destination du lien doit être parfaitement compréhensible à la lecture du seul intitulé.

Les intitulés de liens suivants sont donc à éviter : « Lire la suite », « En savoir plus », « Cliquez ici » ...

Ils sont par exemple à remplacer par « consulter la page de... » ou « voir la sitographie de... ».

Si possible vous pouvez mettre à disposition le PDF et la version DOC du lien.

Exemple : [Consulter la page du site Atalan](https://www.atalan.fr/agissons/fr/index.html)

# <span id="page-6-2"></span>**Donner un texte de remplacement aux photos, graphiques, diagrammes...**

Une alternative textuelle (ou texte de remplacement) permettra à la personne déficiente visuelle de savoir ce que contient l'élément non textuel.

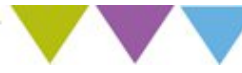

*Exemple :*

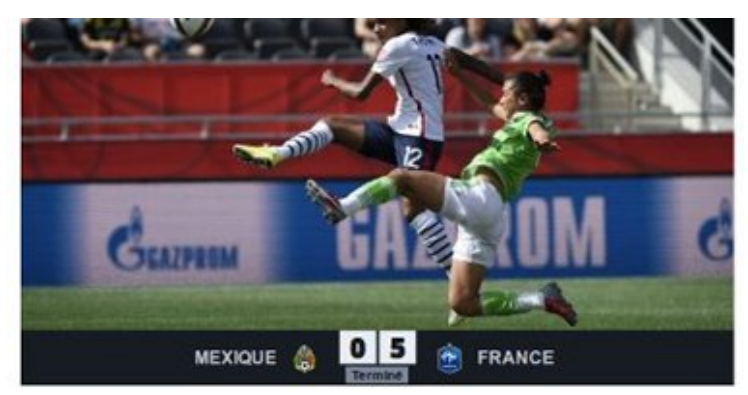

Texte de remplacement pour cette image : « Coupe du monde de football féminin, la France a gagné 5 à 0 contre le Mexique. »

La plupart des lecteurs d'écran lisent à minima la description. Il conviendra de renseigner systématiquement la zone description.

Dans les paramètres avancés de votre image vous pourrez retrouver cette zone de description :

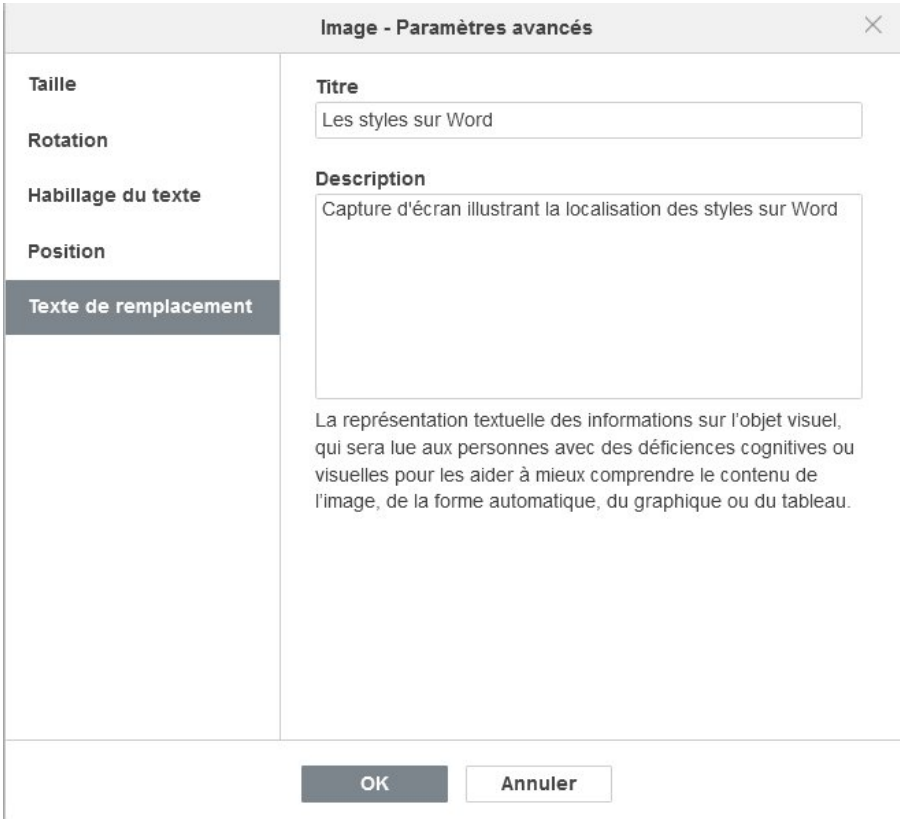

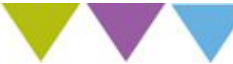

Manipulation pour insérer le texte :

- Cliquer droit sur l'image,
- Choisir le « format de l'image »,
- Dérouler « texte de remplacement »,
- Saisir les informations.

**Astuce** : Il est possible, dans certains cas, de générer un texte de remplacement automatique dans Microsoft 365. Lorsque vous insérez une image, une barre peut apparaître avec un texte de remplacement généré automatiquement.

# <span id="page-8-0"></span>**Utilisation des tableaux**

Les tableaux ne doivent jamais être utilisés pour répartir du texte en plusieurs colonnes. Pour résoudre un besoin de ce type il convient, dans Word 2010, d'utiliser la fonction Colonnes sous l'onglet Mise en page.

Dans les cas où un tableau de données s'avère la meilleure approche pour restituer l'information, afin que le tableau soit accessible ou tout simplement compréhensible, les règles suivantes sont à respecter :

- Créer des tableaux uniformes pour permettre d'identifier chaque cellule et sa signification dans le contexte ;
- Donner un titre aux lignes et aux colonnes;
- Éviter d'imbriquer des tableaux les uns dans les autres et, à un degré moindre, de fusionner ou fractionner des cellules ;
- Ne pas inclure de cellules vides ; si une donnée manque, la remplacer par une mention explicite ;
- Ne pas utiliser des lignes blanches, ou des espaces pour aérer le tableau, mais créer l'espace requis, grâce aux fonctions de formatage ; l'utilisation des touches <Tab> et <Entrée> est à proscrire ;
- Ne pas inclure d'illustrations au sein d'un tableau ;
- Fournir une description générale ou d'ensemble du tableau sous forme d'alternative textuelle et de légende.

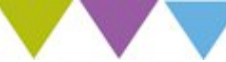

# <span id="page-9-0"></span>**3. Améliorer l'accessibilité de vos ressources audio/vidéo**

# <span id="page-9-1"></span>**Comprendre sans le son**

Lorsqu'il s'agit d'un document visuel sonorisé, il est nécessaire de s'assurer que dans le contenu visuel comme dans le contenu audio, le message principal soit perçu. Pour cela il faut :

- Faire suivre une transcription textuelle en supplément à la vidéo.
- Ajouter des sous-titres synchronisés directement sur la vidéo.
- Si possible, insérer une vignette dédiée au langage des signes.

# <span id="page-9-2"></span>**Comprendre sans l'image**

Pour comprendre sans l'image l'audio est important c'est pour cela que la dictée vocale peut être mise en place.

# <span id="page-9-3"></span>**4. Accessibilité sur Elearn**

Un cours spécialement dédié à l'accessibilité vous est proposé sur Elearn. Ce cours ayant pour but de vous donner le maximum d'informations sur l'accessibilité à l'UPPA. Il vous montre aussi un exemple de cours accessible sur Elearn. Voici le lien de ce cours : [Consulter la page du cours Elearn, Handicap et accessibilité à l'UPPA](https://elearn.univ-pau.fr/course/view.php?id=20153)

# <span id="page-9-4"></span>**5. Auto-évaluer l'accessibilité de ma ressource**

Vous pensez avoir suivi les conseils mais vous souhaitez tout de même vérifier l'accessibilité de votre ressource ? Voici le lien vers un fichier qui vous permettra de porter une auto évaluation : [Consulter la page de la grille autoévaluation](https://nuage.univ-pau.fr/apps/onlyoffice/58721464?filePath=%2FDN-ARTICE%2FAccessibilit%C3%A9%20num%C3%A9rique%20-%20handicap%2Fr%C3%A9vision%20de%20la%20grille%20d%27auto%20evaluation%20accessibilit%C3%A9.docx) [accessibilité](https://nuage.univ-pau.fr/apps/onlyoffice/58721464?filePath=%2FDN-ARTICE%2FAccessibilit%C3%A9%20num%C3%A9rique%20-%20handicap%2Fr%C3%A9vision%20de%20la%20grille%20d%27auto%20evaluation%20accessibilit%C3%A9.docx) .

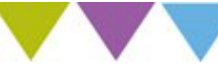

#### <span id="page-10-0"></span>**6. Sources**

- *Créer un MOOC inclusif*. (s. d.). FUN MOOC. [https://www.fun](https://www.fun-mooc.fr/fr/cours/creer-un-mooc-inclusif/)[mooc.fr/fr/cours/creer-un-mooc-inclusif/](https://www.fun-mooc.fr/fr/cours/creer-un-mooc-inclusif/)
- Guide sur l'accessibilité des ressources numériques pédagogiques. Université de Bordeaux.
- *Rendre vos documents Word accessibles aux personnes atteintes d'un handicap. - Support Microsoft*. (s. d.). [https://support.microsoft.com/fr-fr/office/rendre-vos](https://support.microsoft.com/fr-fr/office/rendre-vos-documents-word-accessibles-aux-personnes-atteintes-d-un-handicap-d9bf3683-87ac-47ea-b91a-78dcacb3c66d)[documents-word-accessibles-aux-personnes-atteintes-d-un-handicap-d9bf3683-87ac-](https://support.microsoft.com/fr-fr/office/rendre-vos-documents-word-accessibles-aux-personnes-atteintes-d-un-handicap-d9bf3683-87ac-47ea-b91a-78dcacb3c66d)[47ea-b91a-78dcacb3c66d](https://support.microsoft.com/fr-fr/office/rendre-vos-documents-word-accessibles-aux-personnes-atteintes-d-un-handicap-d9bf3683-87ac-47ea-b91a-78dcacb3c66d)
- *Tout ce que vous devez savoir pour écrire un texte de remplacement efficace Support Microsoft*. (s. d.). [https://support.microsoft.com/fr-fr/office/tout-ce-que-vous-devez](https://support.microsoft.com/fr-fr/office/tout-ce-que-vous-devez-savoir-pour-%C3%A9crire-un-texte-de-remplacement-efficace-df98f884-ca3d-456c-807b-1a1fa82f5dc2)[savoir-pour-%C3%A9crire-un-texte-de-remplacement-efficace-df98f884-ca3d-456c-](https://support.microsoft.com/fr-fr/office/tout-ce-que-vous-devez-savoir-pour-%C3%A9crire-un-texte-de-remplacement-efficace-df98f884-ca3d-456c-807b-1a1fa82f5dc2)[807b-1a1fa82f5dc2](https://support.microsoft.com/fr-fr/office/tout-ce-que-vous-devez-savoir-pour-%C3%A9crire-un-texte-de-remplacement-efficace-df98f884-ca3d-456c-807b-1a1fa82f5dc2)